# **Инструкция по программированию вертикальных соляриев SunVision V (производство Нидерланды).**

Для оптимального использования SunVision некоторые функции могут быть изменены в соответствии с вашими пожеланиями. Программирование осуществляется довольно просто, но делать это нужно внимательно, чтобы не нарушить правильной работы солярия. Перед началом программирования рекомендуется записать ваши пожелания к работе солярия. Вы можете изменить следующие функции, стандартные значения которых были изначально установлены производителем:

- Максимальное время загара (ФУНКЦИЯ 10). Стандартное время 12 минут, вы по своeму усмотрению можете установить от 0 до 30 минут(УФ тип 4) или от 0 до 60 минут (УФ тип 3).
- Время охлаждения после сеанса (ФУНКЦИЯ 30) стандартное время 4 минуты, вы по своему усмотрению можете установить от 3,0 до 10 минут.
- Режим пользователя (ФУНКЦИЯ 40).т Стандарт автономное включение. См. шаг 5 для дополнительных возможностей.
- Время на раздевание (ФУНКЦИЯ 50). Стандарт 0 минут, на ваше усмотрение можно установить от 0 до 4,5 минут.
- Начальный режим вентиляции для клиента (функция 61,62,63). Может быть установлено от 0 до 9.
- Время на 1 импульс (функция 70). Зависит от установки функции 40 (режим пользователя) может быть установлено от 0 до 30 минут или 60 минут.
- Возможность включения/выключения ламп для тела (функция 80). Как стандарт эта возможность предусмотрена.
- Время ожидания включения основного охлаждения (функция 90). Может быть установлено от 0,5 до 1,5 минут.

Когда Вы вставляете вилку питания в розетку, дисплей показывает количество программных версий, используемых в Вашем солярии. Через 7 секунд показания меняются на «00». Когда на дисплее высвечивается только десятичная точка, это значит, что SunVision V запрограммирован на работу с выключенным дисплеем.

\* Краткая инструкция по программированию.

Этот раздел с краткого объяснения программирования для подготовленных пользователей. В разделе «Пошаговое программирование» мы используем пример, на котором покажем, как Вы можете за 12 шагов изменить стандартные значения в соответствие с Вашими пожеланиями.

SunVision может быть запрограммирован с панели управления. Условно обозначим кнопки на панели управления цифрами для удобства при программировании: Кнопка Start – «2» Кнопка Stop – «1» Кнопка с изображением большого вентилятора – «4» Кнопка с изображением маленького вентилятора – «3»

 Обесточьте SunVision, выдернув вилку из розетки (или выключив автомат защиты), затем воткните вилку снова, нажмите кнопки 3,4 и 1 одновременно и держите их нажатыми в течение 10 секунд. На дисплее появится «CN», означающее, что пульт находится в режиме счетчика.

- Нажмите кнопку 3, чтобы перейти в режим программирования «PR».
- Нажмите кнопку2 один раз ,чтобы войти в основной режим.
- Используя кнопку 1 , выберите функцию, которую Вы хотите изменить.
- Нажмите кнопку2 для изменения выбранной функции.
- Использую кнопки 4 и 3 , измените величину, отображаемую на дисплее.
- Нажмите кнопку 2, чтобы подтвердить новое значение.
- С помощью красной кнопки 1 , Вы выбираете следующую функцию в основном режиме. Если на дисплее «PR», Вы можете либо закрыть программирование, нажав кнопку 1, или вернуться в основной режим, нажав кнопку 2 один раз.

\* Пошаговое программирование

 В этом разделе будет подробно объяснен процесс программирования шаг за шагом.

### **Шаг 1 - установка режима программирования**

- Обесточить солярий, выдернув вилку из розетки.
- Вставить вилку в розетку снова.
- Нажать кнопки 3, 4 и 1 одновременно и удерживать их нажатыми в течение 10 секунд. На дисплее высветится «CN». Вы теперь в режиме счетчика. Нажмите кнопку 3 для перехода в режим программирования «PR».

### **Шаг 2 – установка основного режима**

 Нажмите кнопку 2 . На дисплее появится «10». Вы вошли в основной режим. В этом режиме Вы можете выбрать функцию, которую хотите изменить. Нажав кнопку 1 , Вы можете перейти к следующему шагу.

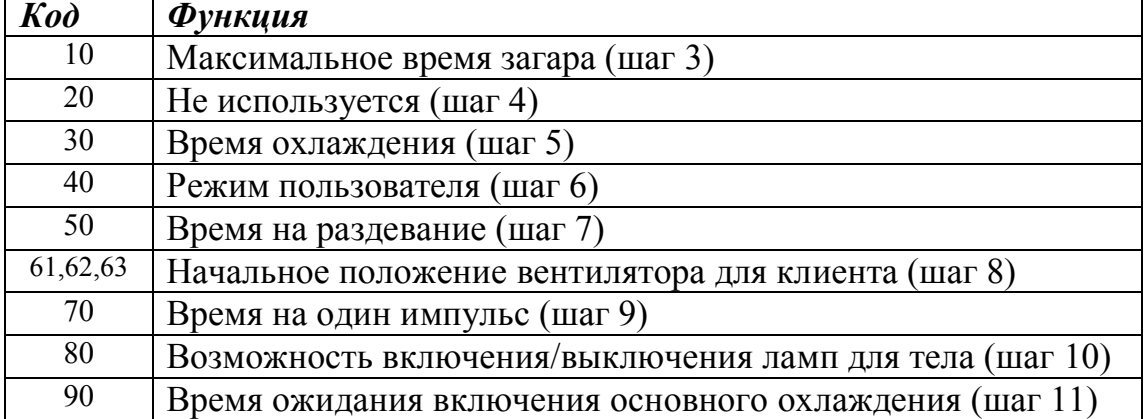

# **Шаг 3 – Установка максимального времени загара (функция с кодом «10»)**

Величина, установленная производителем – 10 минут.

- Нажмите кнопку 2. Дисплей покажет число, оканчивающееся десятичной точкой. Это число показывает установленное время загара в минутах. Если Ваш Sunvision поступил непосредственно от производителя, дисплей покажет число «12».
- Нажмите кнопку 3. Число «12» изменится на «11». Мы выбрали максимальное время загара 6 минут, поэтому нажмите на кнопку 4 еще несколько раз, пока на

дисплее появится цифра «6». Если Вы хотите увеличить величину, воспользуйтесь кнопкой 4.

- Нажмите кнопку 2, чтобы подтвердить установленное время загара. Дисплей теперь показывает следующую функцию с кодом «20».
- Нажмите кнопку 1, чтобы перейти к функции с кодом «30»

## **Шаг – 5 Установка времени охлаждения (функция с кодом «30»).**

- Нажмите кнопку 2. Дисплей покажет величину, соответствующую установленному времени охлаждения в минутах. Производителем устанавливается время охлаждения равное 4 минутам. Вы можете уменьшить это время кнопкой 3 или увеличить кнопкой 4.(min –3 минуты, max – 10 минут).
- Подтвердить Ваш выбор нажатием кнопки 2. Дисплей покажет величину «40», означающую, что теперь может быть доступна функция с кодом «40».

## **Шаг – 6 Установка режима использования (функция с кодом «40»)**

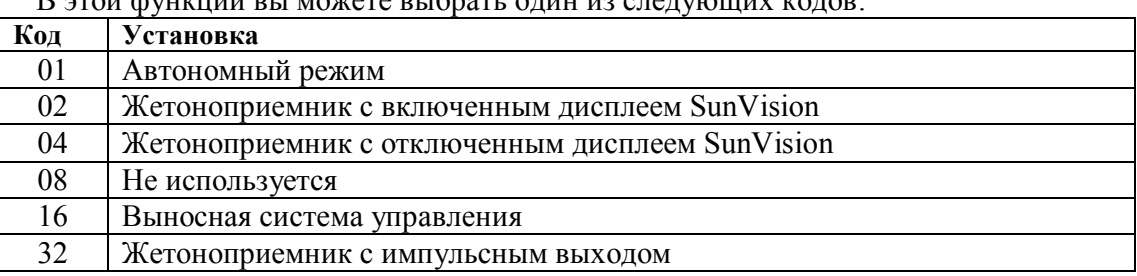

В этой функции вы можете выбрать один из следующих кодов:

- Дисплей показывает «40». Нажмите кнопку 2. Показания дисплея изменятся на «01» (установлено производителем).
- С помощью кнопки 3 Вы можете уменьшить эту величину или увеличить с помощью кнопки 4.
- Нажмите кнопку 2, чтобы подтвердить установку. Дисплей покажет «50». Функция с кодом «50» теперь доступна.

# **Шаг 7 – Установка времени на раздевание (функция с кодом «50»)**

 Эта функция может быть установлена, если в шаге 5 был выбран жетоноприемник с импульсным выходом (код 32) или выносная система управления (код 16).

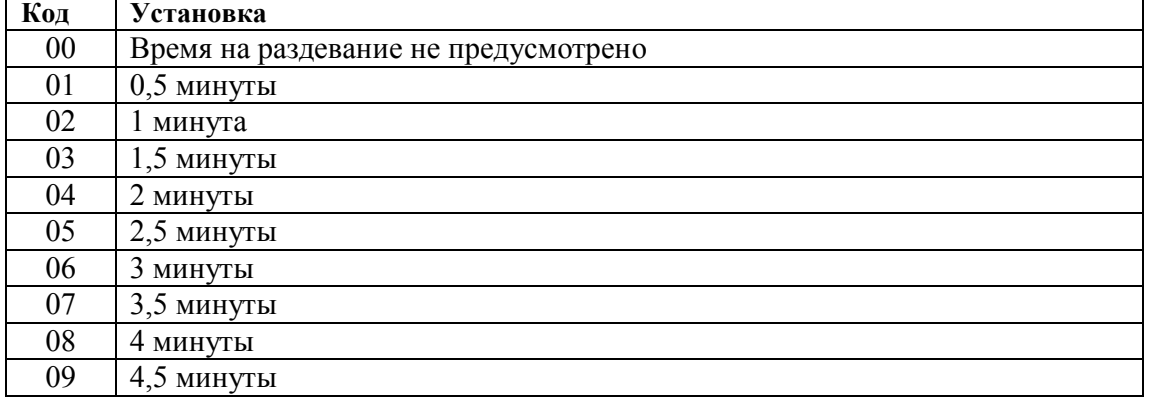

Следующие коды возможны для установки времени на раздевание:

- Нажмите кнопку 4 несколько раз, пока на дисплее не появится желаемая величина. С помощью кнопки 4 ее можно увеличить, а спомощью кнопки 3 уменьшить.
- Нажмите кнопку 2 , чтобы подтвердить установку. Дисплей покажет «60». Теперь доступна функция с кодом «61».

## **Шаг 8 - Установка начального режима вентилятора для клиента (функция с кодом «61», «62», «63»)**

 Ваши клиенты могут выбирать производительность вентилятора - большую, стандартную или малую. Вы можете выбрать интенсивность этих режимов. Всего существует 9 вариантов.

Заводская установка для функции с кодом «61»(малый) – позиция 02, для функции с кодом «62» (стандартный) – позиция 05, для «63» (большой) – позиция 07 (для SunVision V Compact XL) и позиция 08 (для SunVision V 120XXL и SunVision V 180 XXL ).

Функция с кодом «61» доступна, если Вы нажали кнопку 1 пять раз, находясь в основном режиме, или если Вы подтвердили ваши установки в шаге 6, нажав кнопку 2. Дисплей покажет «02». Для уменьшения величины нажмите кнопку 3, для увеличения – кнопку 4. Нажмите кнопку 2 для подтверждения установки. Дисплей покажет «62». Теперь доступна функция с кодом «62».

Вы можете отрегулировать функцию с кодом «62» аналогично функции с кодом «61» или же перейти к функции с кодом «63», нажав кнопку 1 один раз. Функцию с кодом «63» Вы можете отрегулировать аналогично функции с кодом «61» или же перейти к функции с кодом «70», нажав кнопку 1 один раз.

### *Шаг 9 - Установка времени на один импульс (функция с кодом «70»)*

Эта функция настраивается, если в функции с кодом «40» Вы выбрали жетоноприемник с импульсным выходом. С помощью этой функции Вы можете задать время загара на один жетон.(от 0 до 60 минут).

- Функция с кодом «70» сейчас доступна, если Вы ранее нажали кнопку 1 шесть раз после основного режима или же подтвердили Ваши установки в шаге 8 нажатием кнопки 2. Дисплей покажет величину «10», которая установлена производителем.
- Нажмите кнопку 3 или 4 несколько раз, пока на дисплее не появится желаемая величина.
- Нажмите кнопку 2, чтобы подтвердить вашу установку. Дисплей покажет величину «80». Теперь доступна функция с кодом «80».

# *Шаг 10 – Установка возможности включения/выключения ламп (функция с кодом «80»)*

Стандартная установка обеспечивает возможность включения/выключения ламп для тела. Это значит, что пользователь может выключить лампы во время сеанса загара. Мы рекомендуем Вам сохранить эту установку.

 Функция с кодом «80» доступна, если Вы ранее нажали кнопку 1 семь раз, находясь в основном режиме или же подтвердили Ваши установки в шаге 9 нажав кнопку 2. Дисплей покажет «01» (лампы выключаются). Это заводская установка.

 Нажмите кнопку 3 один раз, чтобы на дисплее появилось «00»(лампы не выключаются).

 Нажмите кнопку 2 , чтобы подтвердить ваши установки. Дисплей покажет «90». Теперь Вы можете задать значение для функции с кодом «90».

# *Шаг 11 – Установка времени ожидания включения основного охлаждения (функция с кодом «90»)*

Активируйте функцию с кодом «90» с помощью кнопки 1 из основного режима или из функции с кодом «80» нажатием кнопки 2. Дисплей покажет «01». Это стандартная установка для времени ожидания включения основного охлаждения. Возможны следующие варианты:

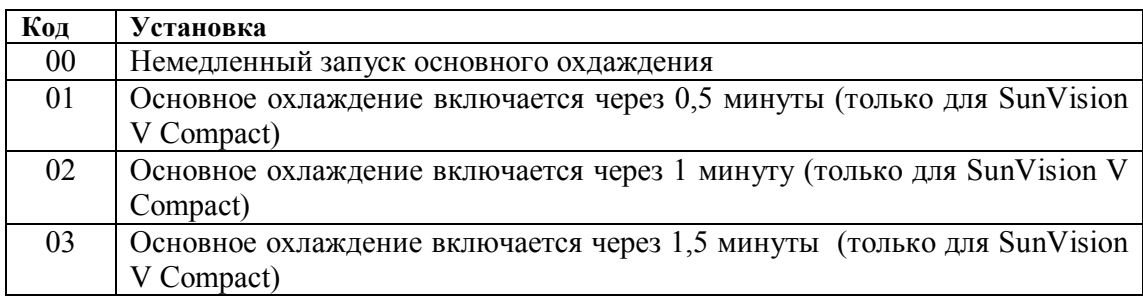

- Нажмите кнопку 4 один или два раза для выбора нужной величины времени ожидания.
- Подтвердите ваш выбор, нажав кнопку 2 один раз. Теперь Вы снова в основном режиме.

### **Шаг 12– Сохранение всех установок**

 После того, как Вы внесли все изменения, они должны быть сохранены в активной памяти Вашего SunViosion V.

 Пожалуйста, убедитесь, что все сделано правильно, чтобы быть уверенным, ваши установки сохранены.

- Нажмите кнопку 1 до тех пор, пока на дисплее не появится «PR» (основной режим) или подтвердите Ваши установки в функции с кодом «90» кнопкой 2.
- Нажмите кнопку 1 один раз, чтобы сохранить все установки.

 Если Вы все сделали правильно, Вы услышите звуковой сигнал и выйдете из режима программирования «PR». Все установки будут сохранены автоматически.

Теперь все изменения в программе SunVision V внесены и Ваш солярий готов к работе.

 Все установки, сделанные Вами, будут сохранены в памяти даже при отключении питания.

# **Считывание сервисной информации**

### **ШАГ 1 – Вход в режим программирования**

- Нажать кнопки 3, 4 и 1 одновременно на 10 секунд.
- Дисплей будет показывать «CN». Вы можете отпустить кнопки, панель управления находится в режиме программирования.

### **ШАГ 2 – Вход в сервисный режим**

Нажать кнопку 2. Вы вошли в сервисный режим.

### **ШАГ 3 – Выбор функций.**

В сервисном режиме Вы можете использовать кнопку 1, чтобы пролистать список функций, приведенный ниже.

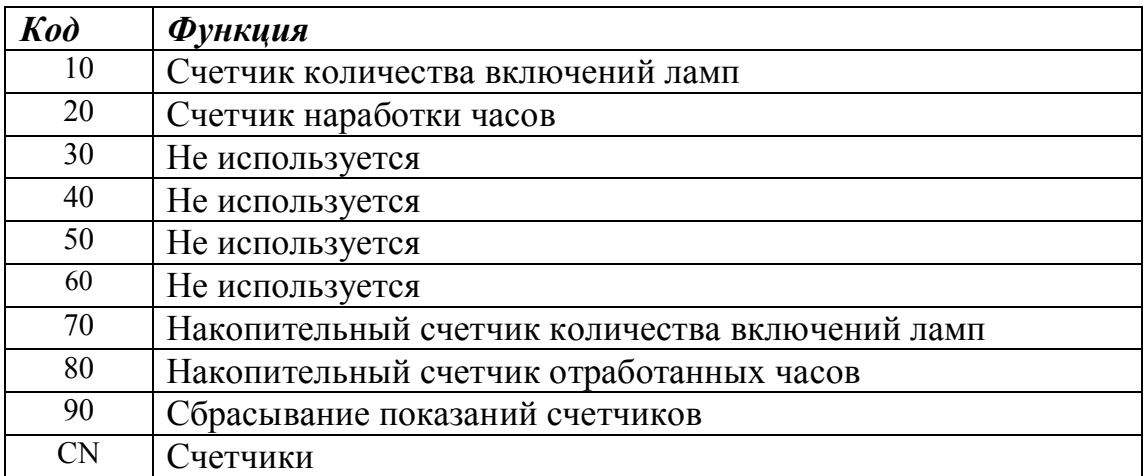

 Если дисплей показывает «CN», Вы можете либо закрыть сервисный режим, нажав кнопку 1, либо вернуться обратно в сервисный режим, нажав кнопку 2.

- Сразу же после нажатия кнопки 2 на дисплее появятся две цифры. Левая цифра показывает количество знаков в величине функции. Точка в правом нижнем углу означает, что дисплей показывает значение функции.
- Запишите правую цифру и продолжите считывать информацию, используя кнопку 4. Продолжайте записывать каждую правую цифру чисел, появляющихся на дисплее до тех пор, пока левая цифра на дисплее не станет «1». При этом цифра, стоящая справа будет последним знаком в величине функции.

### **Пример:** Считывание времени наработки ламп

- 1. Выберите функцию 20. Нажмите кнопку 2.
- 2. Дисплей показывает «40». Это первое число, запишите 0.
- 3. Нажмите кнопку 4. Дисплей покажет «32», запишите 2 (02).
- 4. Нажмите кнопку 4 снова. Дисплей покажет «29», запишите 9 (029)
- 5. Нажмите кнопку 4 снова. Дисплей покажет «13», (Цифра 1 слева означает, что это последнее число) запишите 3 (0293)
- 6. Таким образом, время наработки ламп 293 часа.

### **ШАГ 5 – Возврат в сервисный режим**

Нажмите кнопку 4, чтобы перейти к следующей функции. С помощью кнопки 1 Вы можете пролистывать список функций, а с помощью кнопки 2 подтвердите Ваш выбор.

### **ШАГ 6 – Сбрасывание (обнуление) счетчиков**

Значение функций могут быть сброшены (установлены на ноль) с помощью функции 90. Можно сбросить только следующие функции:

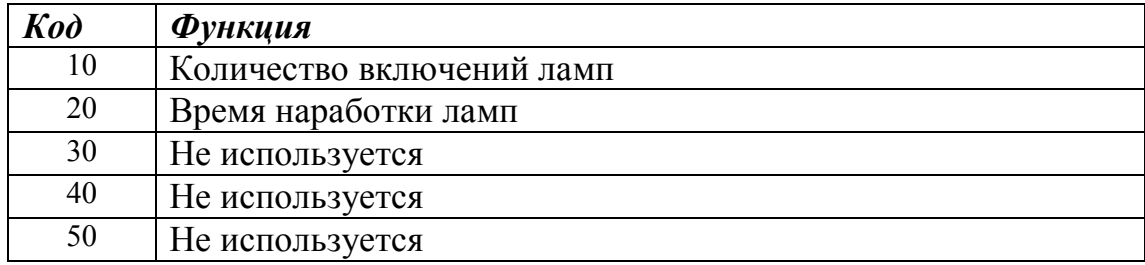

- С помощью кнопки 1 пролистайте список сервисных функций до функции 90 (сбрасывание счетчиков) и выберите функцию, которую Вы хотите сбросить с помощью кнопки 2. Точка внизу справа на дисплее означает, что эта функция может быть сброшена. Теперь Вы можете:
	- 1. Сбросить значение функции, появившейся на дисплее (функции 10), используя кнопку 1 , или
	- 2. Пролистывать список сбрасываемых функций, используя кнопку 4, до появления на дисплее номера нужной функции и затем сбросить ее, нажав кнопку 1.
- После сбрасывания функций, нажмите кнопку 4 еще один раз, чтобы выйти из функции 90.

**Пример**: Сбрасывание времени наработки ламп.

- 1. Выберите функцию 20 (из списка сбрасываемых функций)
- 2. Дисплей покажет «20». Нажмите кнопку 1, чтобы сбросить время наработки ламп.

### **ШАГ 8 – Выход из сервисного режима**

Выйдя из функции 90, Вы увидите на дисплее «CN», или, если Вы еще внутри списка сервисных функций, Вы можете добраться до символа «CN» на дисплее, несколько раз нажав кнопку 1. Если Вы видите «CN», нажмите кнопку 1 еще один раз, для выхода из сервисного режима. В качестве подтверждения выхода Вы услышите короткий звуковой сигнал. На дисплее появится «00» и солярий готов к работе.